<sub>Докум</sub>аминистерство нахими высшего образования российской Федерации Информация о владельце:<br>фио. **Федеральное государственное б</mark>юджетное образовательное учреждение высшего образования** Должность: Проректор по учебной ОХИСКИЙ ГОСУДАРСТВЕННЫЙ УНИВЕРСИТЕТ СИСТЕМ УПРАВЛЕНИЯ И РАДИОЭЛЕКТРОНИКИ» (ТУСУР) ФИО: Сенченко Павел Васильевич Дата подписания: 07.11.2023 07:20:39 Уникальный программный ключ: 27e516f4c088deb62ba68945f4406e13fd454355

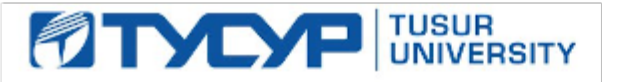

УТВЕРЖДАЮ Проректор по учебной работе

Документ подписан электронной подписью Сертификат: a1119608-cdff-4455-b54e-5235117c185c<br>Владелец: Сенченко Павел Васильевич Действителен: с 17.09.2019 по 16.09.2024

## РАБОЧАЯ ПРОГРАММА ДИСЦИПЛИНЫ

# **ИНФОРМАТИКА И ПРОГРАММИРОВАНИЕ**

Уровень образования: **высшее образование - бакалавриат** Направление подготовки / специальность: **20.03.01 Техносферная безопасность** Направленность (профиль) / специализация: **Защита окружающей среды** Форма обучения: **очная** Факультет: **Радиоконструкторский факультет (РКФ)** Кафедра: **Кафедра радиоэлектронных технологий и экологического мониторинга (РЭТЭМ)** Курс: **1** Семестр: **2** Учебный план набора 2022 года

#### Объем дисциплины и виды учебной деятельности

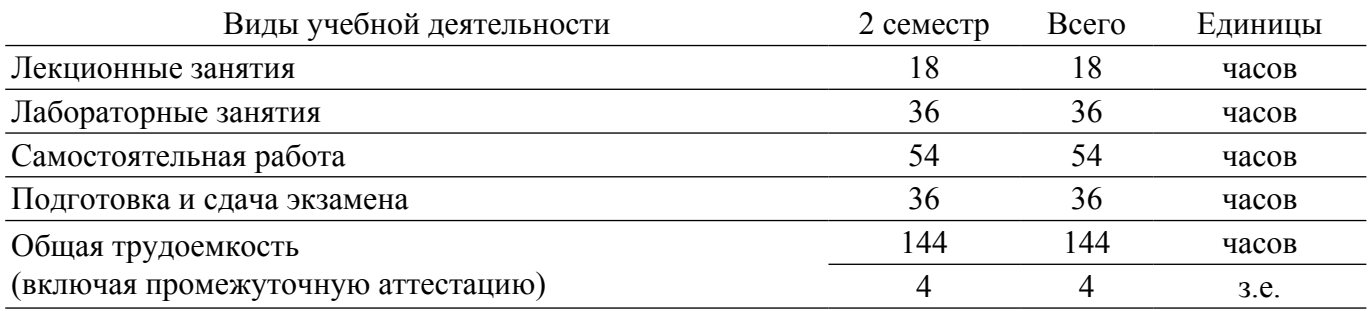

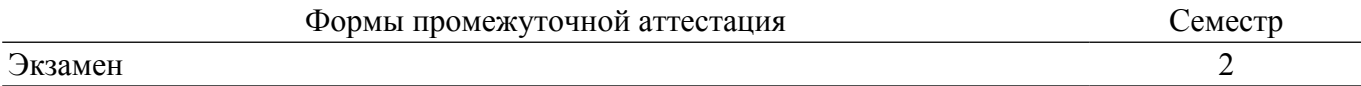

### **1. Общие положения**

### **1.1. Цели дисциплины**

1. Обеспечение необходимого уровня компетенций студентов-бакалавров направления 20.03.01 «Техносферная безопасность» в области современных информационных технологий.

2. Обучение студентов принципам построения информационных моделей.

3. Освоение студентами необходимых технических и программных средств, развитие навыков работы на персональных компьютерах (ПК) в современных операционных системах для решения различных профессиональных задач.

#### **1.2. Задачи дисциплины**

1. Освоение принципов организации, записи, хранения и чтения информации в персональном компьютере.

2. Овладение компьютерными методами сбора, хранения и обработки (редактирования) информации.

3. Знакомство с моделями функциональных и вычислительных задач, наиболее часто встречающихся на практике и освоение основных методов их решения.

### **2. Место дисциплины в структуре ОПОП**

Блок дисциплин: Б1. Дисциплины (модули).

Часть блока дисциплин: Обязательная часть.

Модуль дисциплин: Модуль укрупненной группы специальностей и направлений (general hard skills – GHS).

Индекс дисциплины: Б1.О.02.05.

Реализуется с применением электронного обучения, дистанционных образовательных технологий.

### **3. Перечень планируемых результатов обучения по дисциплине, соотнесенных с индикаторами достижения компетенций**

Процесс изучения дисциплины направлен на формирование следующих компетенций в соответствии с ФГОС ВО и основной образовательной программой (таблица 3.1):

Таблица 3.1 – Компетенции и индикаторы их достижения

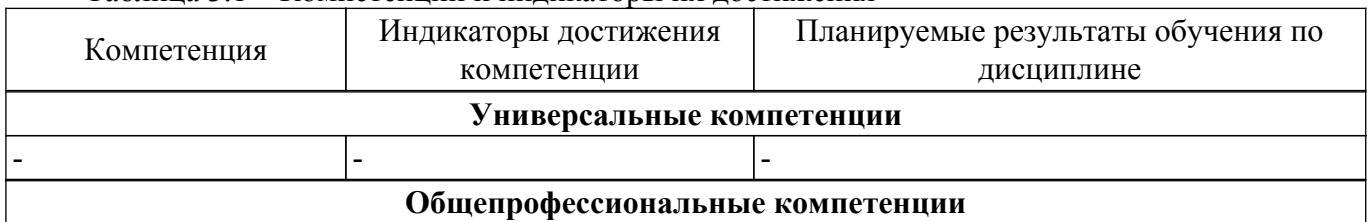

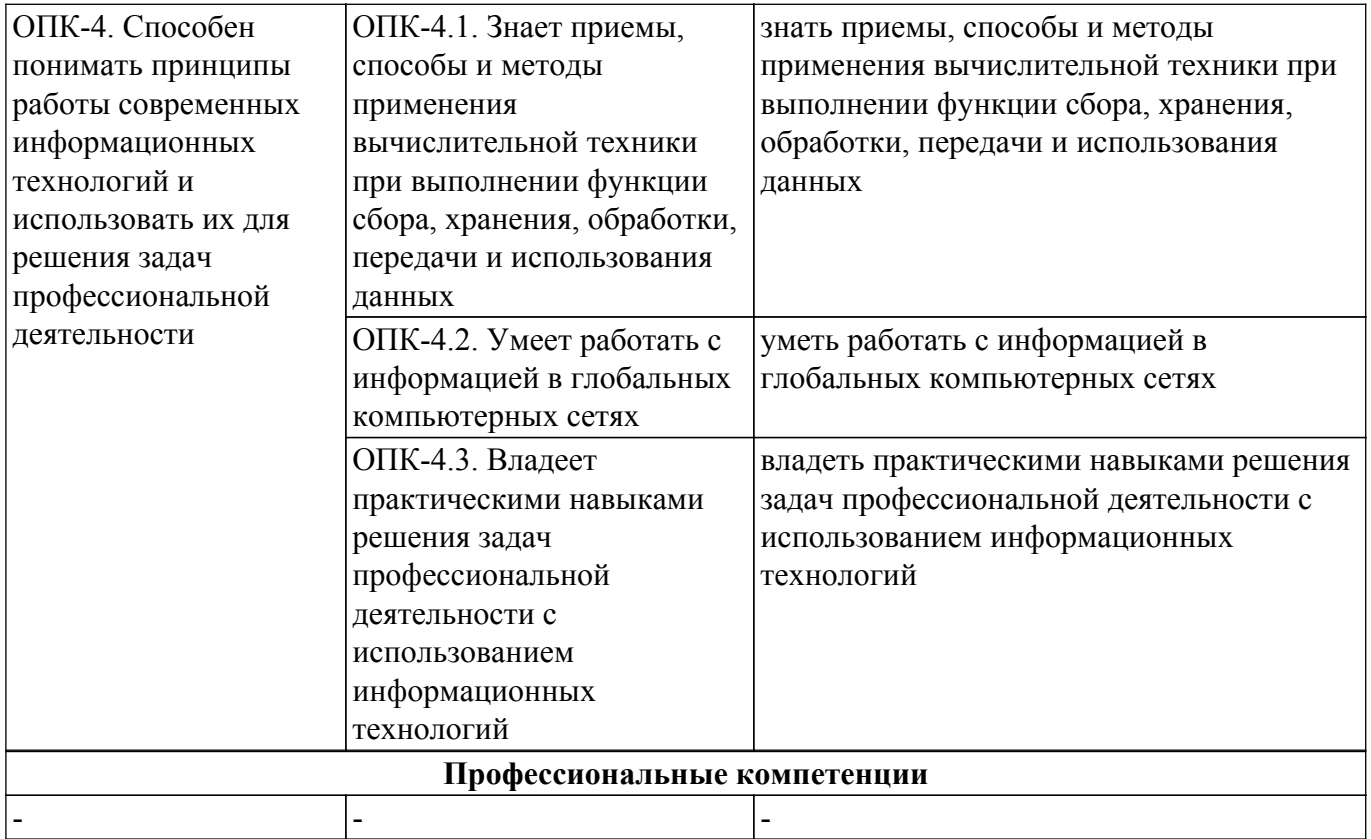

#### **4. Объем дисциплины в зачетных единицах с указанием количества академических часов, выделенных на контактную работу обучающихся с преподавателем и на самостоятельную работу обучающихся**

Общая трудоемкость дисциплины составляет 4 зачетных единиц, 144 академических часов. Распределение трудоемкости дисциплины по видам учебной деятельности представлено в таблице 4.1.

Таблица 4.1 – Трудоемкость дисциплины по видам учебной деятельности

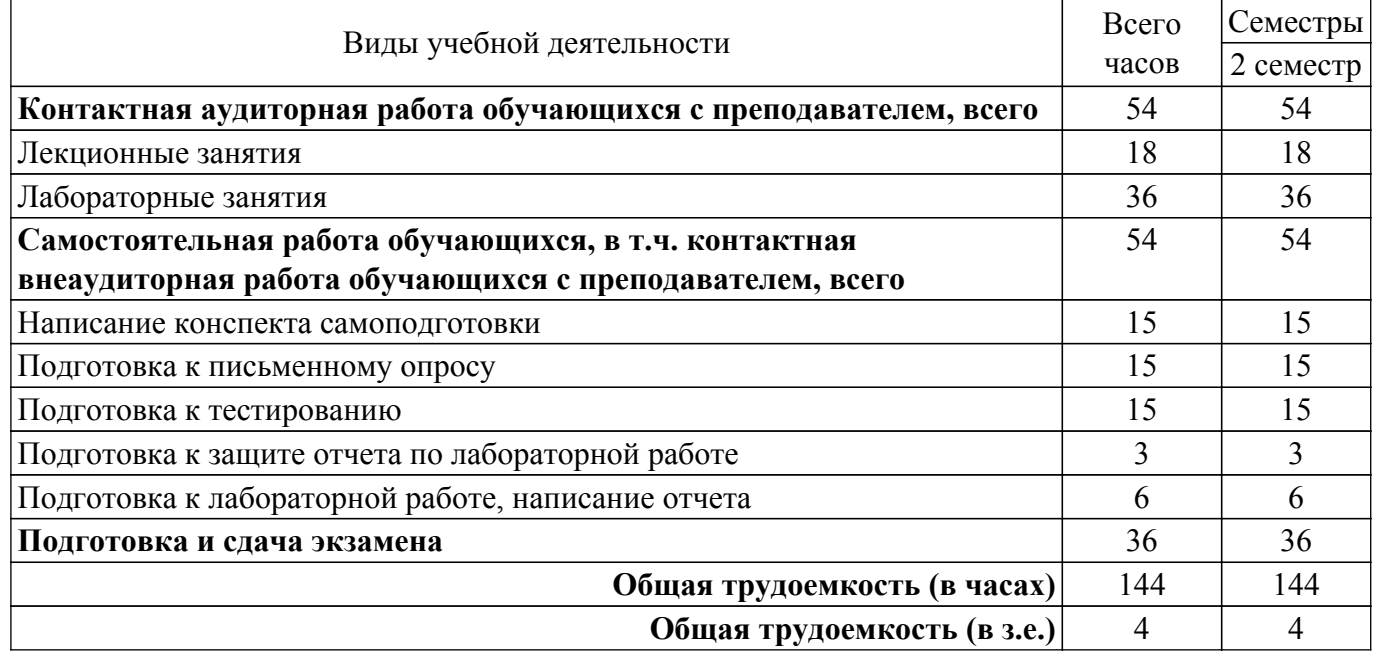

#### **5. Структура и содержание дисциплины**

### **5.1. Разделы (темы) дисциплины и виды учебной деятельности**

Структура дисциплины по разделам (темам) и видам учебной деятельности приведена в таблице 5.1.

Таблица 5.1 – Разделы (темы) дисциплины и виды учебной деятельности

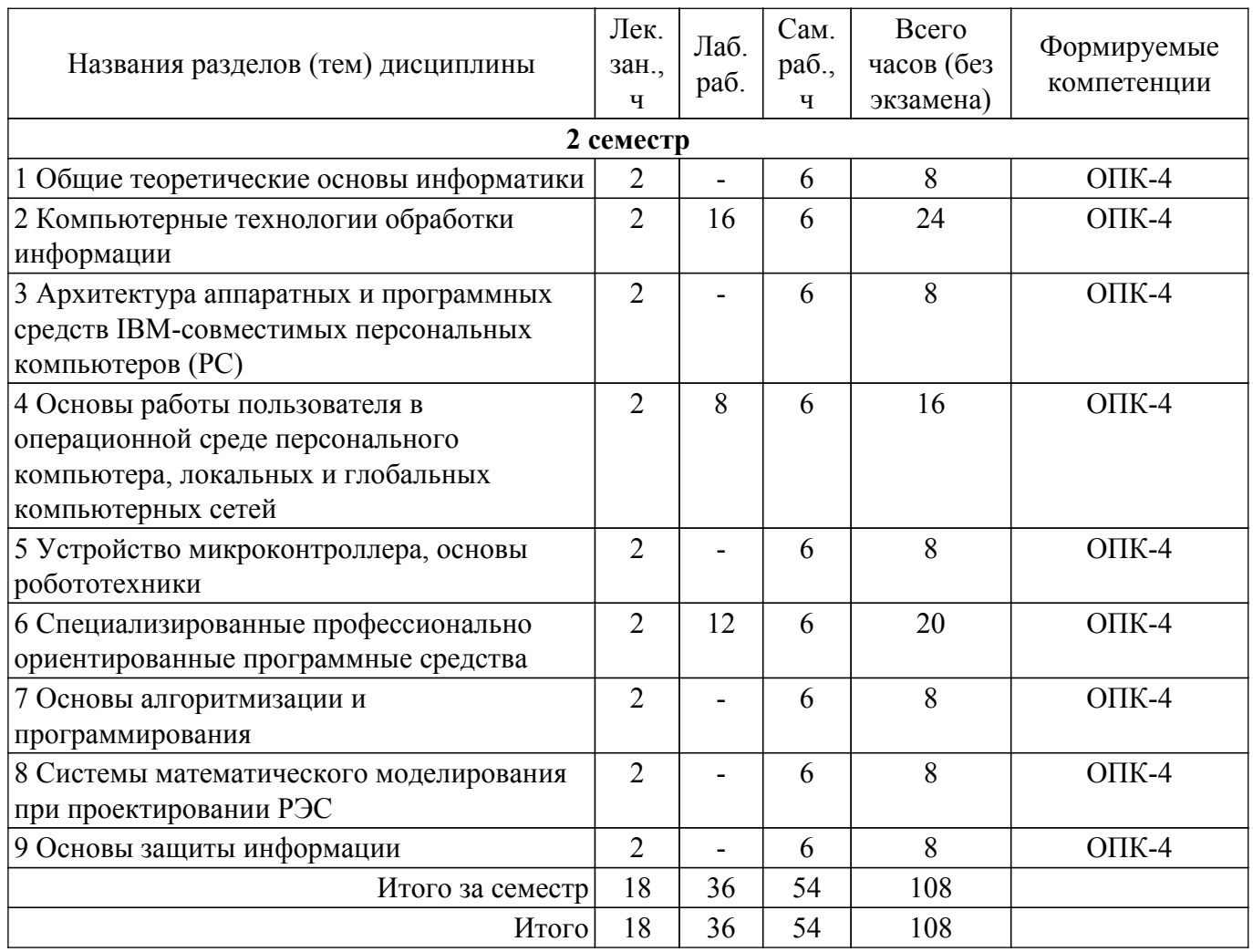

# **5.2. Содержание разделов (тем) дисциплины**

Содержание разделов (тем) дисциплины (в т.ч. по лекциям) приведено в таблице 5.2. Таблица 5.2 – Содержание разделов (тем) дисциплины (в т.ч. по лекциям)

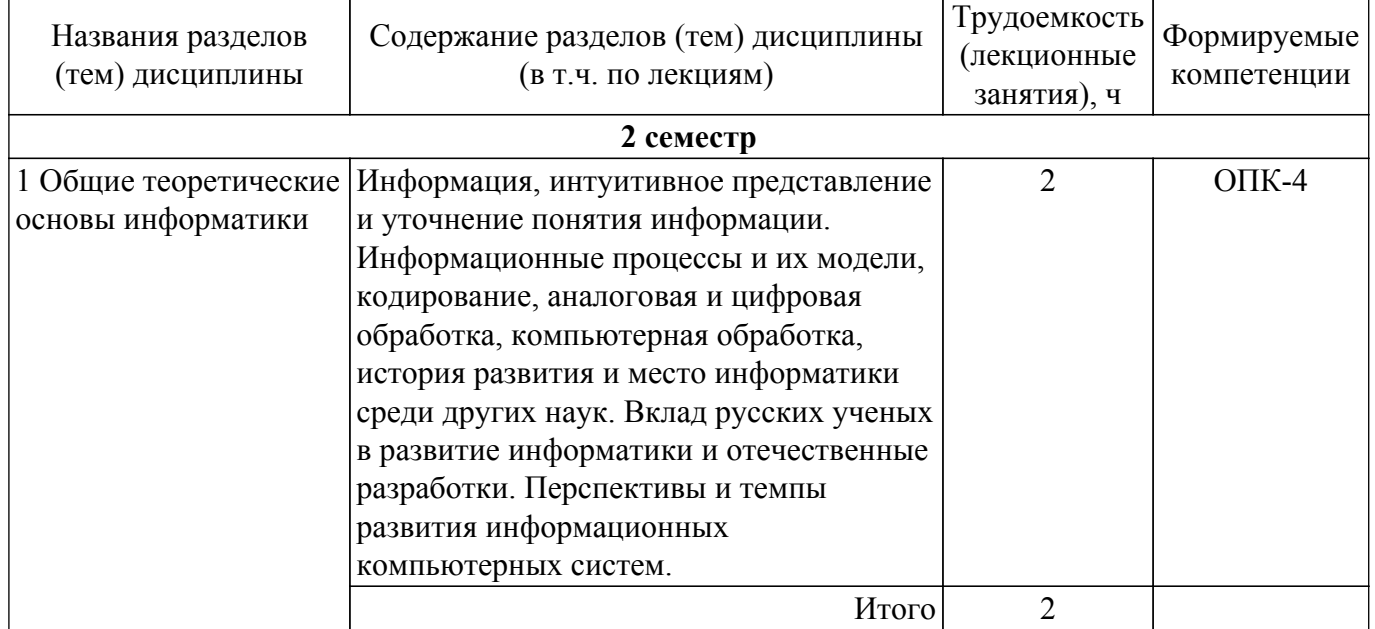

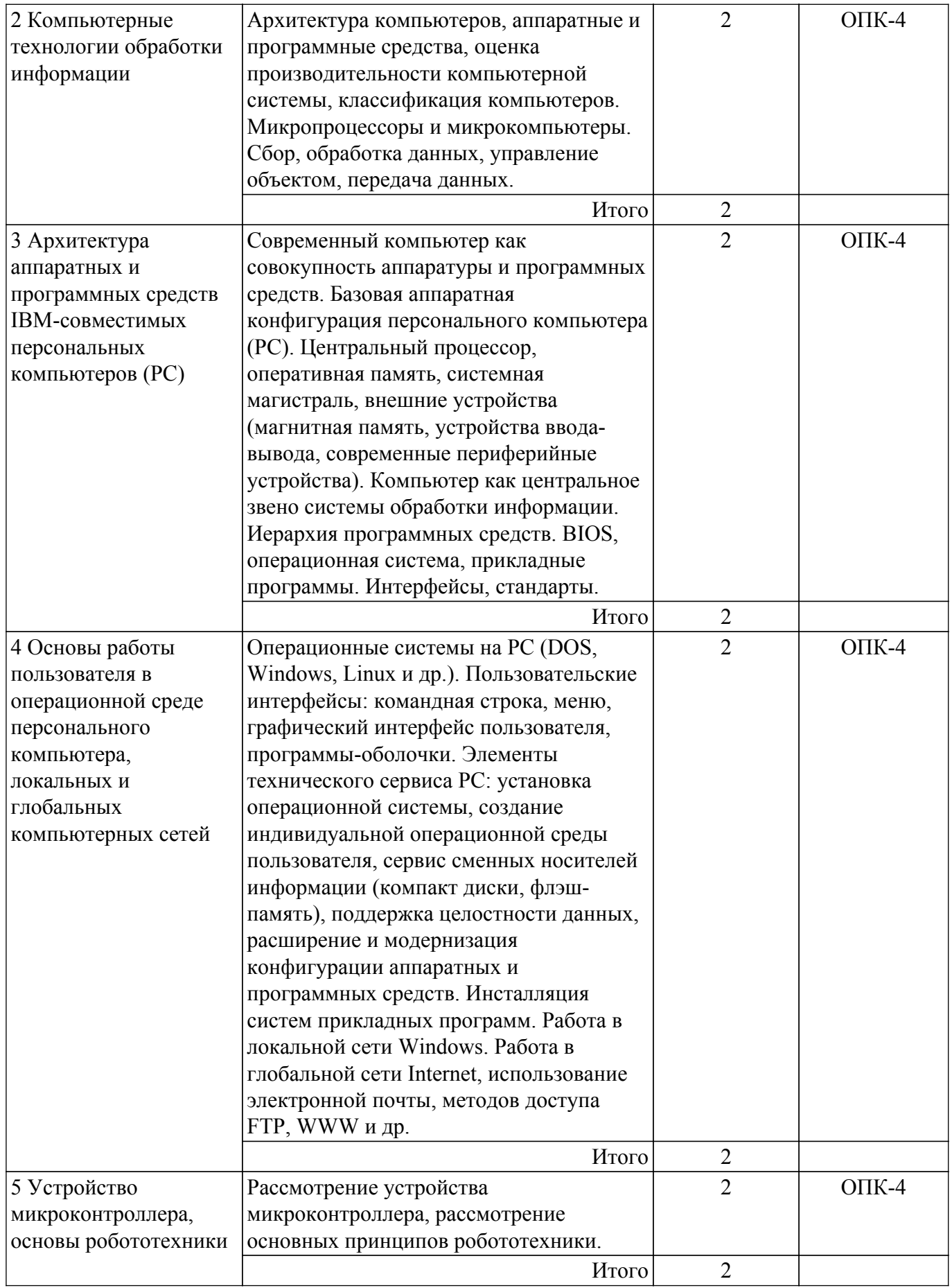

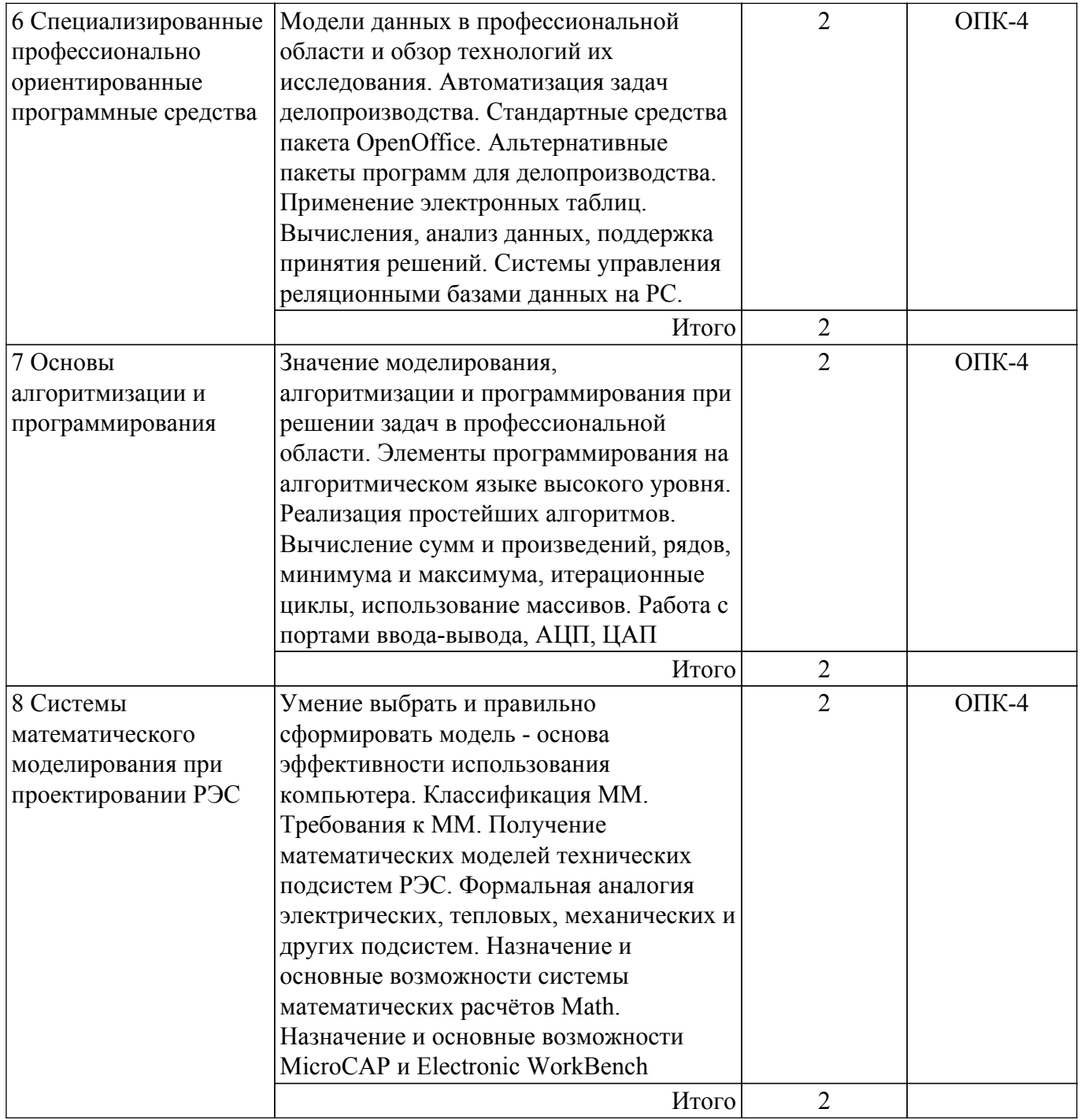

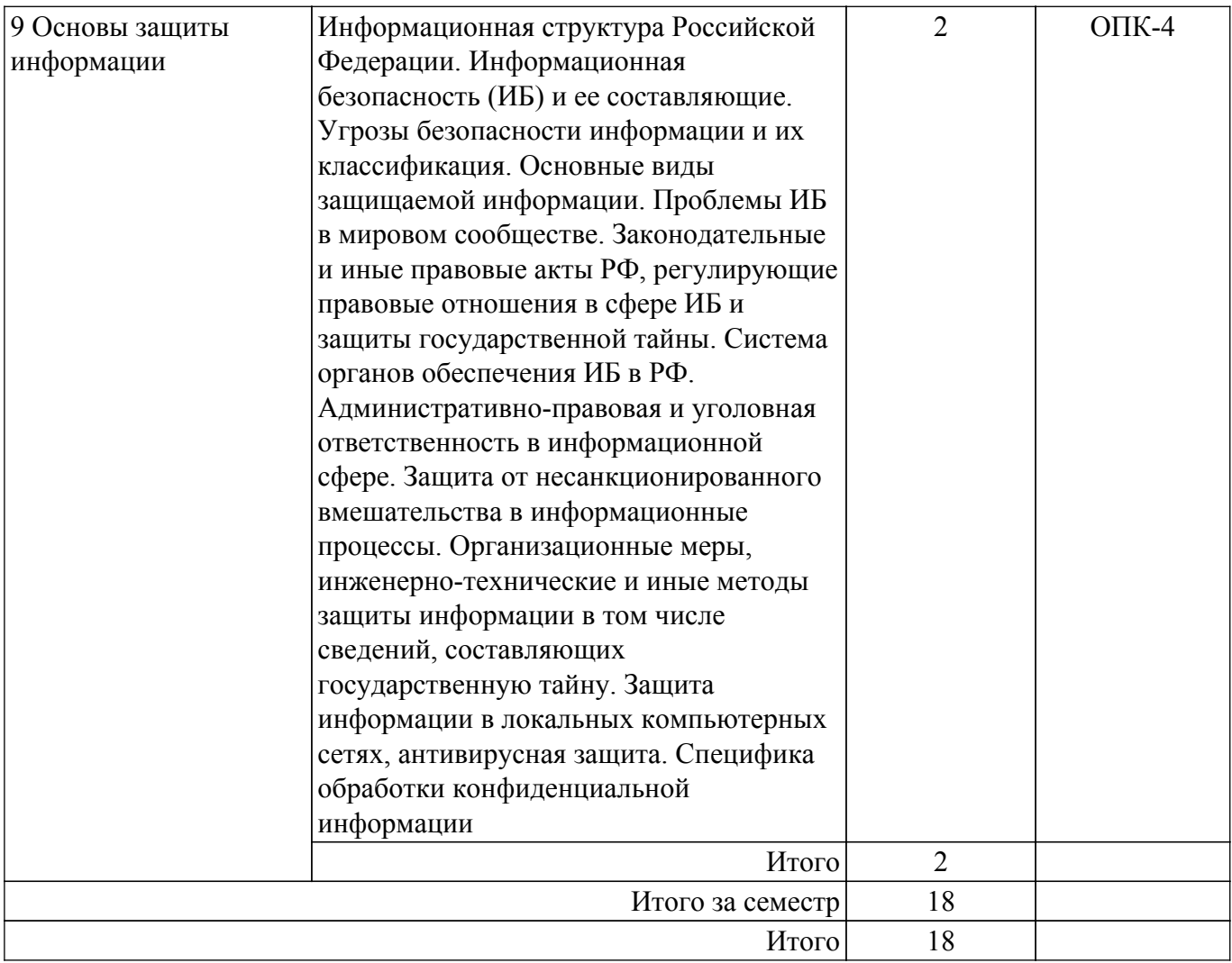

# **5.3. Практические занятия (семинары)**

Не предусмотрено учебным планом

# **5.4. Лабораторные занятия**

Наименование лабораторных работ приведено в таблице 5.4. Таблица 5.4 – Наименование лабораторных работ

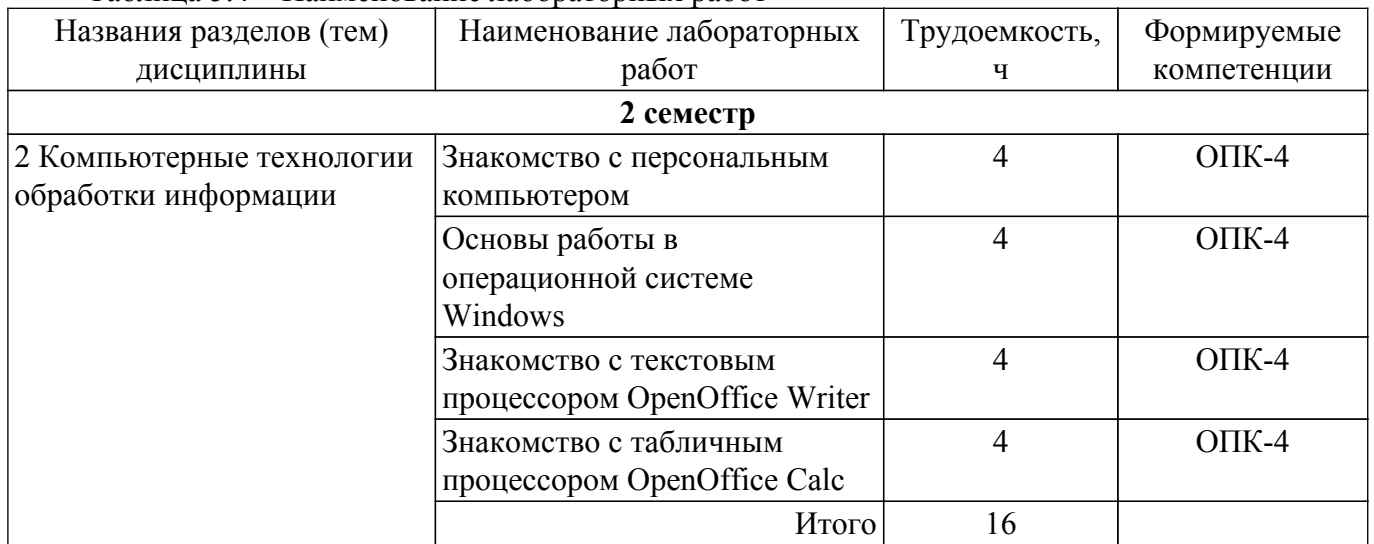

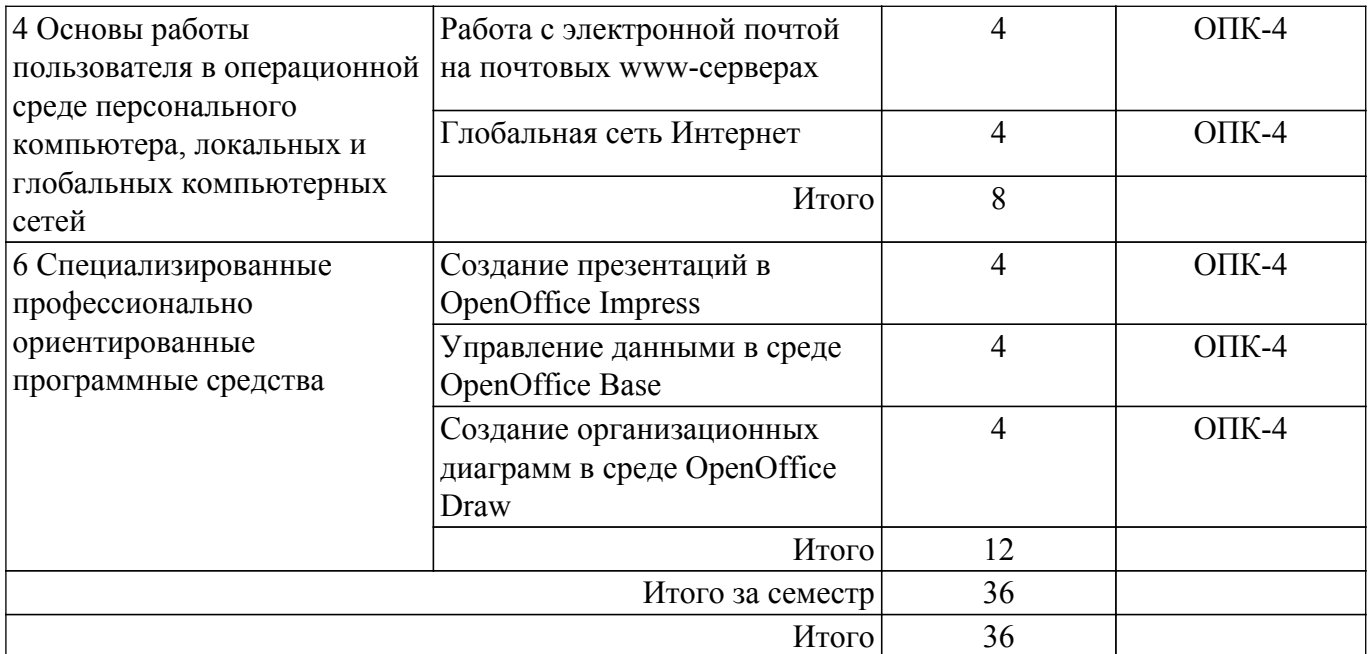

# **5.5. Курсовой проект / курсовая работа**

Не предусмотрено учебным планом

# **5.6. Самостоятельная работа**

Виды самостоятельной работы, трудоемкость и формируемые компетенции представлены в таблице 5.6.

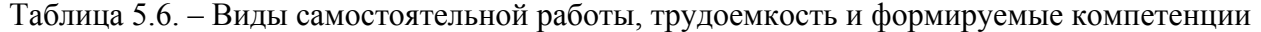

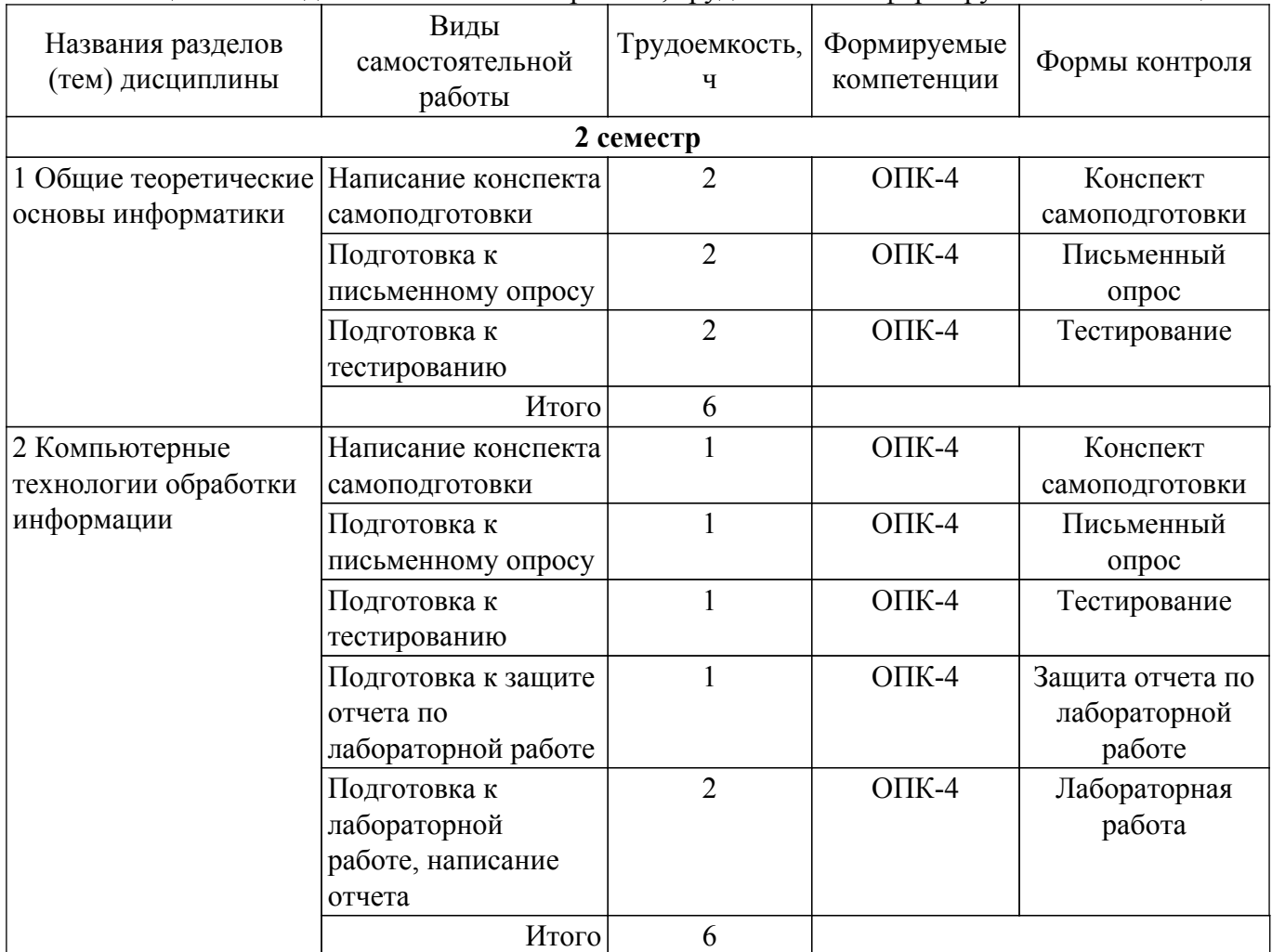

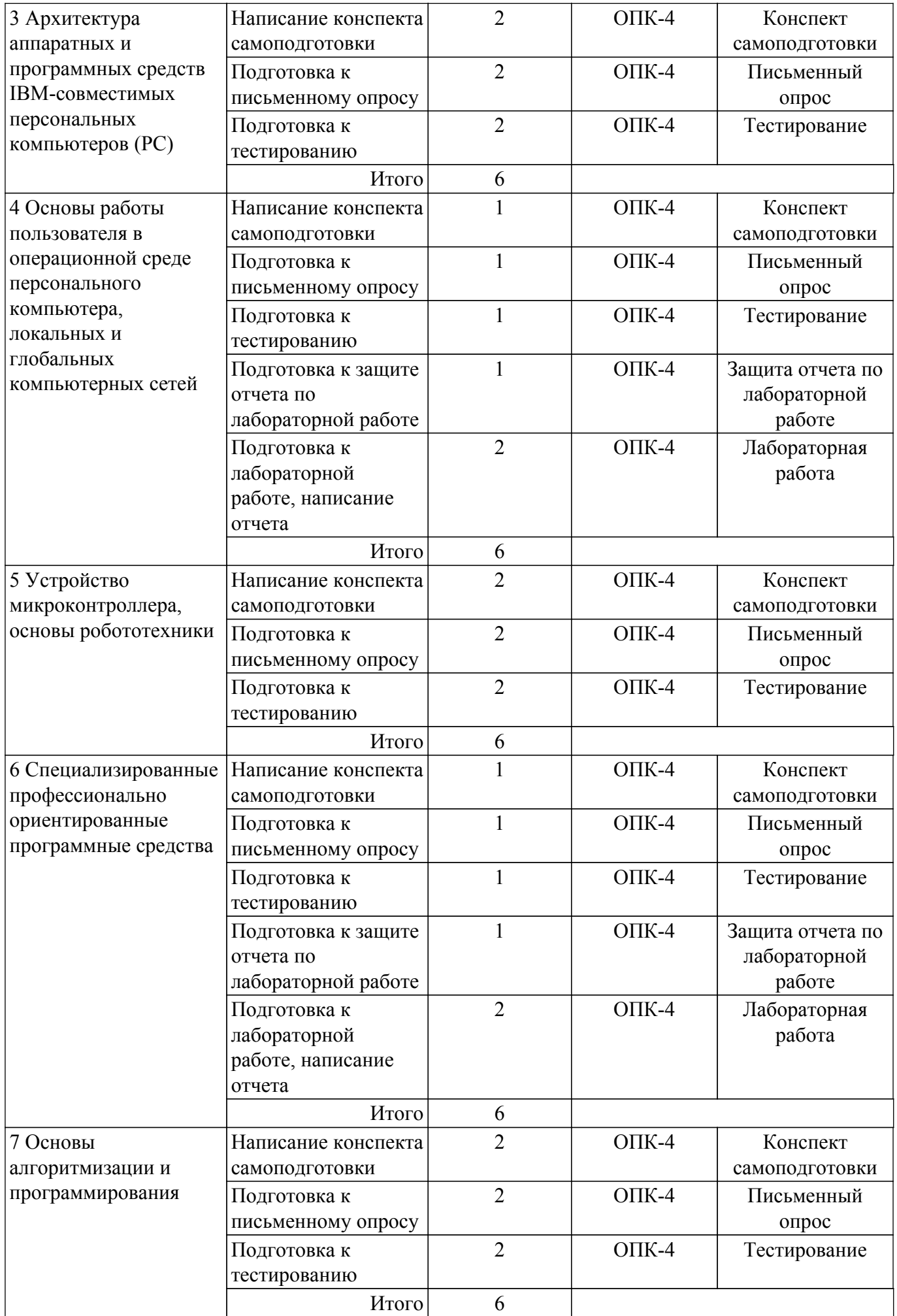

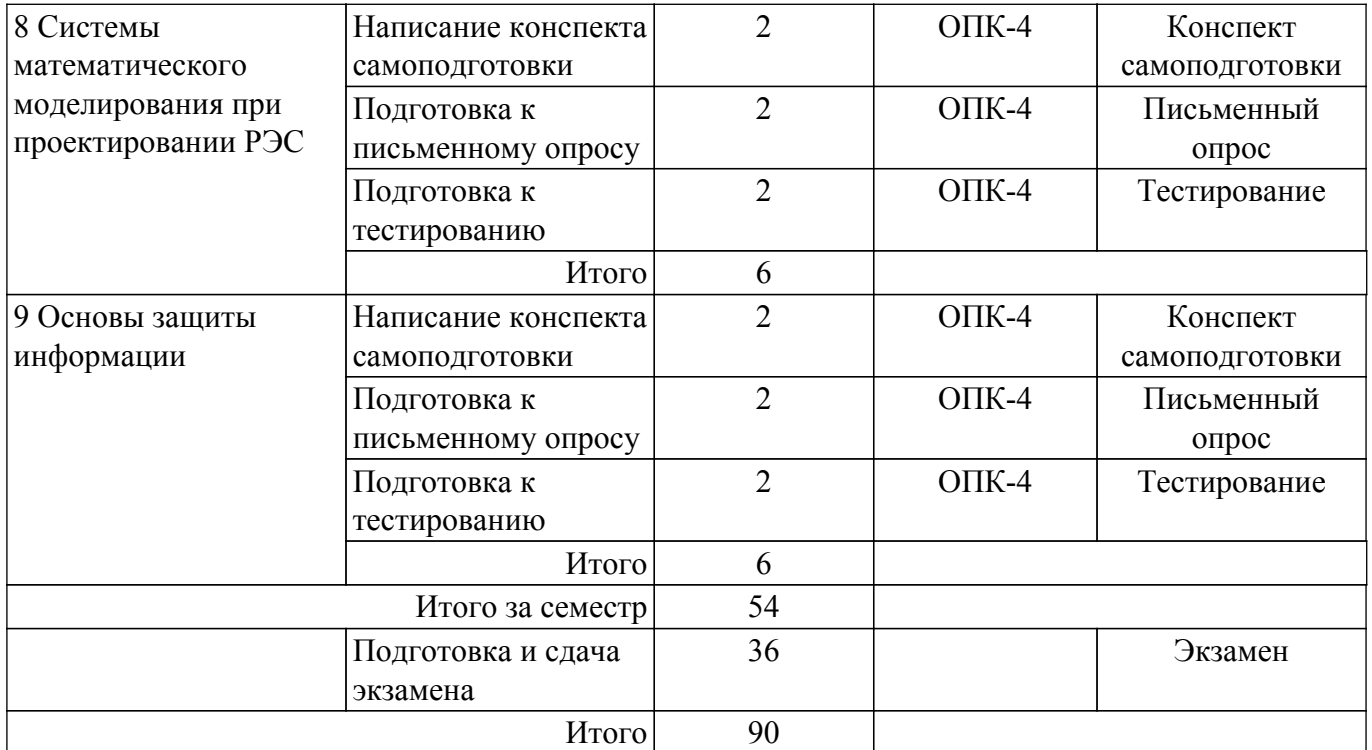

## **5.7. Соответствие компетенций, формируемых при изучении дисциплины, и видов учебной деятельности**

Соответствие компетенций, формируемых при изучении дисциплины, и видов учебной деятельности представлено в таблице 5.7.

Таблица 5.7 – Соответствие компетенций, формируемых при изучении дисциплины, и видов занятий

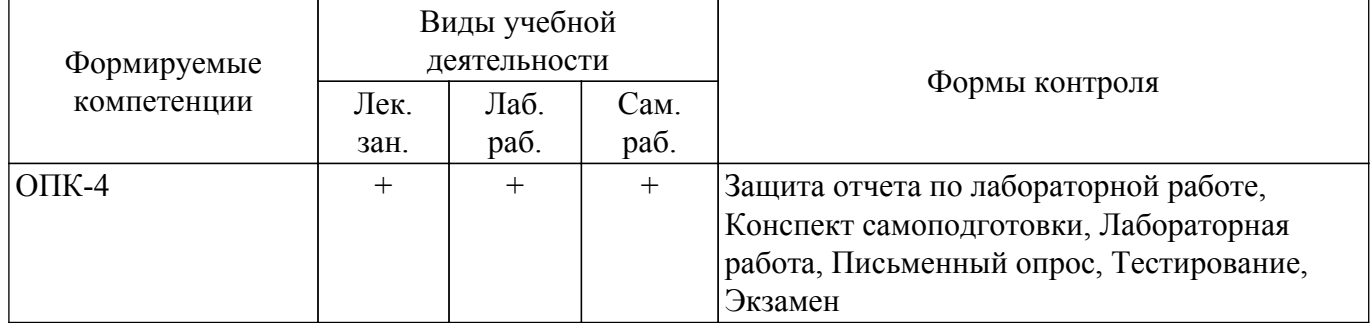

### **6. Рейтинговая система для оценки успеваемости обучающихся**

#### **6.1. Балльные оценки для форм контроля**

Балльные оценки для форм контроля представлены в таблице 6.1. Таблица 6.1 – Балльные оценки

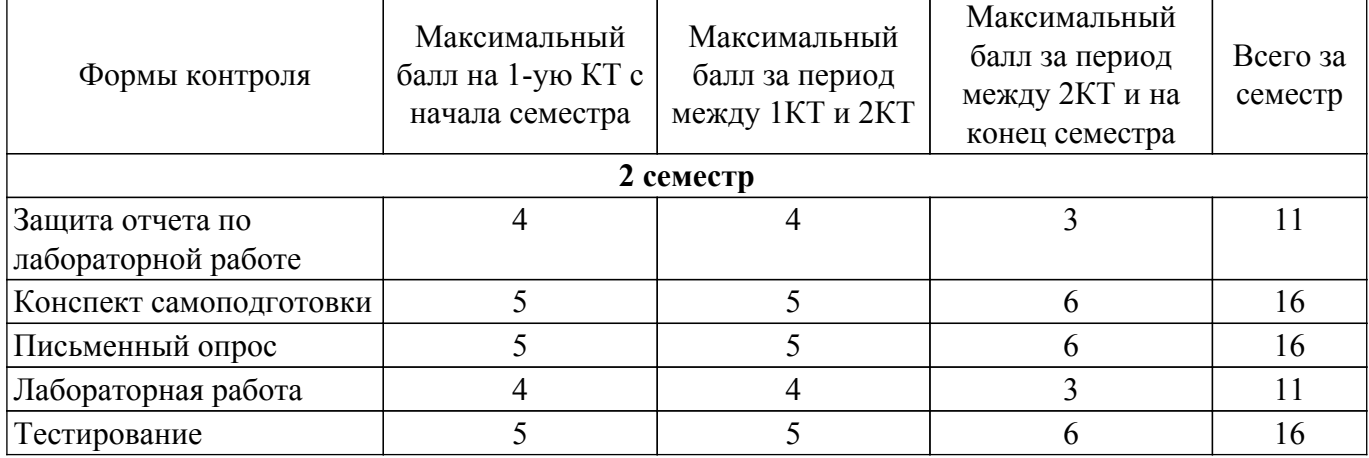

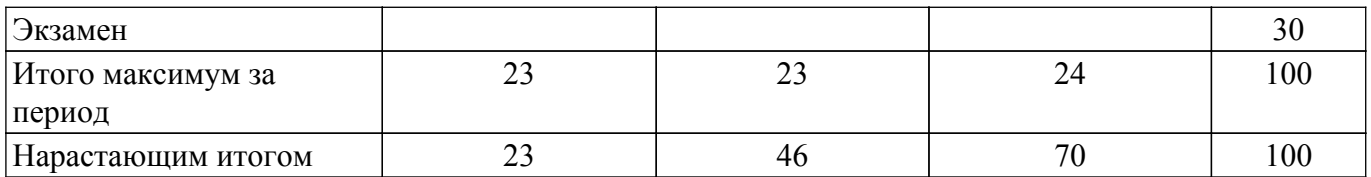

## **6.2. Пересчет баллов в оценки за текущий контроль**

Пересчет баллов в оценки за текущий контроль представлен в таблице 6.2. Таблица 6.2 – Пересчет баллов в оценки за текущий контроль

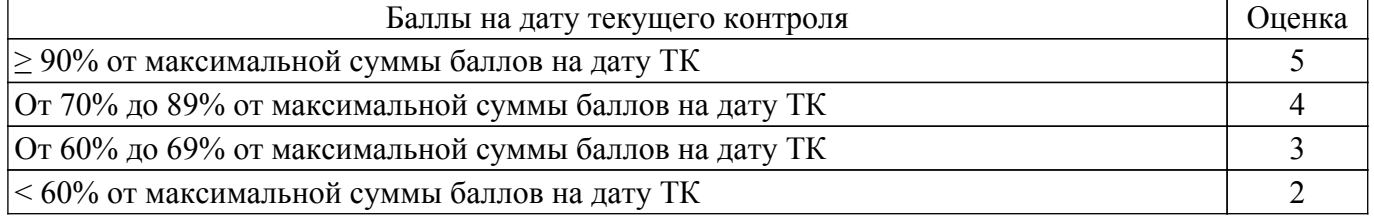

# **6.3. Пересчет суммы баллов в традиционную и международную оценку**

Пересчет суммы баллов в традиционную и международную оценку представлен в таблице 6.3.

Таблица 6.3 – Пересчет суммы баллов в традиционную и международную оценку

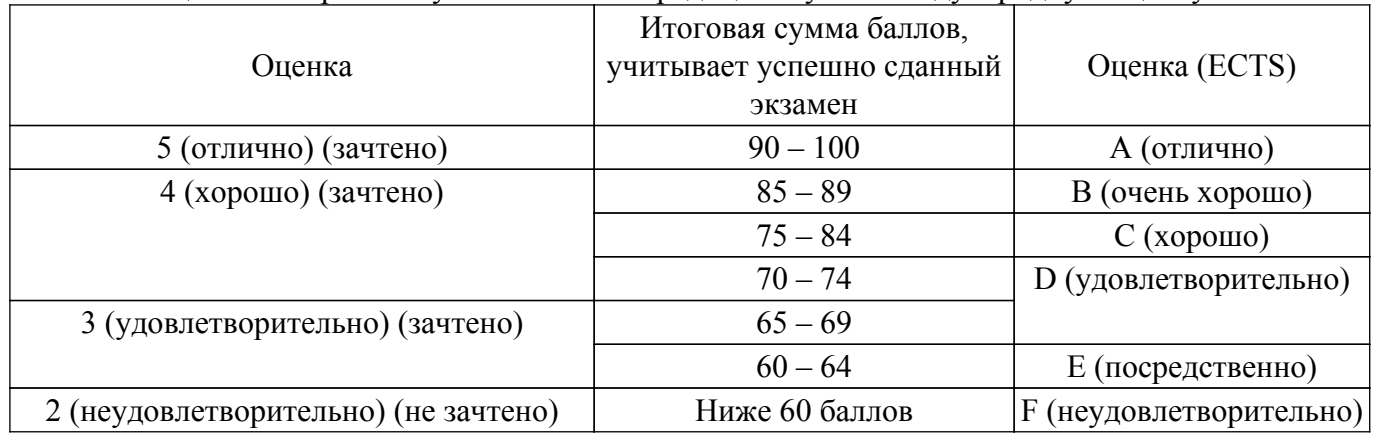

# **7. Учебно-методическое и информационное обеспечение дисциплины**

# **7.1. Основная литература**

1. Информатика : учебник для вузов / Н. В. Макарова, В. Б. Волков. - СПб. : ПИТЕР, 2012. - 576 с. (наличие в библиотеке ТУСУР - 41 экз.).

2. Информатика: базовый курс : учебник для вузов / О. А. Акулов, Н. В. Медведев. - 8-е изд., стереотип. - М. : Омега-Л, 2013. - 576 с (наличие в библиотеке ТУСУР - 49 экз.).

# **7.2. Дополнительная литература**

1. Информационные технологии : учебное пособие / Г. Н. Исаев. - 2-е изд., стереотип. - М. : Омега-Л, 2013. - 464 с (наличие в библиотеке ТУСУР - 15 экз.).

2. Информатика. Базовый курс / С. В. Симонович [и др.] ; ред. С. В. Симонович. - 2-е изд. - СПб. : Питер, 2007. - 639 с. (наличие в библиотеке ТУСУР - 51 экз.).

## **7.3. Учебно-методические пособия**

# **7.3.1. Обязательные учебно-методические пособия**

1. Применение пакета офисных приложений Apache OpenOffice: Методические указания для лабораторных работ по дисциплинам «Информационные технологии», «Информатика и программирование» для направлений подготовки 050306 Экология и природопользование, 110303 Конструирование и технология электронных средств, 200301 Техносферная безопасность / Д. В. Озеркин - 2022. 71 с. [Электронный ресурс]: — Режим доступа: [https://edu.tusur.ru/publications/9612.](https://edu.tusur.ru/publications/9612)

2. Информатика и программирование: Методические указания по организации самостоятельной работы для студентов направления 200301 «Техносферная безопасность» / Д. В. Озеркин - 2022. 15 с. [Электронный ресурс]: — Режим доступа: [https://edu.tusur.ru/publications/9588.](https://edu.tusur.ru/publications/9588)

### **7.3.2. Учебно-методические пособия для лиц с ограниченными возможностями здоровья и инвалидов**

Учебно-методические материалы для самостоятельной и аудиторной работы обучающихся из числа лиц с ограниченными возможностями здоровья и инвалидов предоставляются в формах, адаптированных к ограничениям их здоровья и восприятия информации.

#### **Для лиц с нарушениями зрения:**

– в форме электронного документа;

– в печатной форме увеличенным шрифтом.

**Для лиц с нарушениями слуха:**

– в форме электронного документа;

– в печатной форме.

## **Для лиц с нарушениями опорно-двигательного аппарата:**

– в форме электронного документа;

– в печатной форме.

## **7.4. Современные профессиональные базы данных и информационные справочные системы**

1. При изучении дисциплины рекомендуется обращаться к современным базам данных, информационно-справочным и поисковым системам, к которым у ТУСУРа открыт доступ: <https://lib.tusur.ru/ru/resursy/bazy-dannyh>.

### **8. Материально-техническое и программное обеспечение дисциплины**

#### **8.1. Материально-техническое и программное обеспечение для лекционных занятий**

Для проведения занятий лекционного типа, групповых и индивидуальных консультаций, текущего контроля и промежуточной аттестации используется учебная аудитория с достаточным количеством посадочных мест для учебной группы, оборудованная доской и стандартной учебной мебелью. Имеются мультимедийное оборудование и учебно-наглядные пособия, обеспечивающие тематические иллюстрации по лекционным разделам дисциплины.

### **8.2. Материально-техническое и программное обеспечение для лабораторных работ**

Лаборатория безопасности жизнедеятельности: учебная аудитория для проведения занятий лекционного типа, учебная аудитория для проведения занятий практического типа, учебная аудитория для проведения занятий лабораторного типа, учебная аудитория для проведения занятий семинарского типа, помещение для курсового проектирования (выполнения курсовых работ), помещение для проведения групповых и индивидуальных консультаций, помещение для проведения текущего контроля и промежуточной аттестации, помещение для самостоятельной работы; 634050, Томская область, г. Томск, Ленина проспект, д. 40, 314 ауд.

Описание имеющегося оборудования:

- Коммутатор D-Link Switch 24 рогt;
- Сканер HP SCANJET 3770 (A4 COLOR, PLAIN, 1200 DPI);
- Телевизор плазменный 51" (129 cv);
- Принтер лазерный HP LASER JET 1020. A4 (USB 2.0);
- Лазерный принтер HP LA-SER JET 1100;
- Робот для обучения программированию UND R3;
- Комплект специализированной учебной мебели;
- Рабочее место преподавателя.

Программное обеспечение:

- Adobe Acrobat Reader;
- Apache OpenOffice 4;
- Google Chrome;
- Kaspersky Endpoint Security 10 для Windows;

# $T$ ласована на портале № 68087  $\,$

- Microsoft Windows 7;
- Microsoft Windows XP;
- Opera;

## **8.3. Материально-техническое и программное обеспечение для самостоятельной работы**

Для самостоятельной работы используются учебные аудитории (компьютерные классы), расположенные по адресам:

- 634050, Томская область, г. Томск, Ленина проспект, д. 40, 233 ауд.;

- 634045, Томская область, г. Томск, ул. Красноармейская, д. 146, 209 ауд.;

- 634034, Томская область, г. Томск, Вершинина улица, д. 47, 126 ауд.;

- 634034, Томская область, г. Томск, Вершинина улица, д. 74, 207 ауд.

Описание имеющегося оборудования:

- учебная мебель;

- компьютеры;

- компьютеры подключены к сети «Интернет» и обеспечивают доступ в электронную информационно-образовательную среду ТУСУРа.

Перечень программного обеспечения:

- Microsoft Windows;

- OpenOffice;

- Kaspersky Endpoint Security 10 для Windows;

- 7-Zip;

- Google Chrome.

## **8.4. Материально-техническое обеспечение дисциплины для лиц с ограниченными возможностями здоровья и инвалидов**

Освоение дисциплины лицами с ограниченными возможностями здоровья и инвалидами осуществляется с использованием средств обучения общего и специального назначения.

При занятиях с обучающимися с **нарушениями слуха** предусмотрено использование звукоусиливающей аппаратуры, мультимедийных средств и других технических средств приема/передачи учебной информации в доступных формах, мобильной системы преподавания для обучающихся с инвалидностью, портативной индукционной системы. Учебная аудитория, в которой занимаются обучающиеся с нарушением слуха, оборудована компьютерной техникой, аудиотехникой, видеотехникой, электронной доской, мультимедийной системой.

При занятиях с обучающимися с **нарушениями зрения** предусмотрено использование в лекционных и учебных аудиториях возможности просмотра удаленных объектов (например, текста на доске или слайда на экране) при помощи видеоувеличителей для комфортного просмотра.

При занятиях с обучающимися с **нарушениями опорно-двигательного аппарата** используются альтернативные устройства ввода информации и другие технические средства приема/передачи учебной информации в доступных формах, мобильной системы обучения для людей с инвалидностью.

### **9. Оценочные материалы и методические рекомендации по организации изучения дисциплины**

#### **9.1. Содержание оценочных материалов для текущего контроля и промежуточной аттестации**

Для оценки степени сформированности и уровня освоения закрепленных за дисциплиной компетенций используются оценочные материалы, представленные в таблице 9.1.

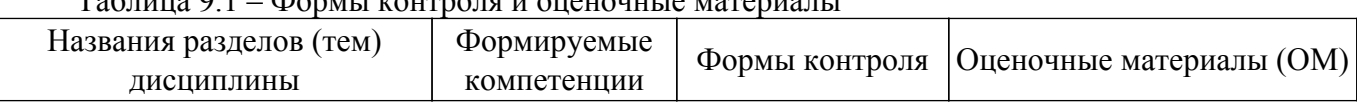

 $\delta$ op u kouto 2.1 –  $\delta$ 

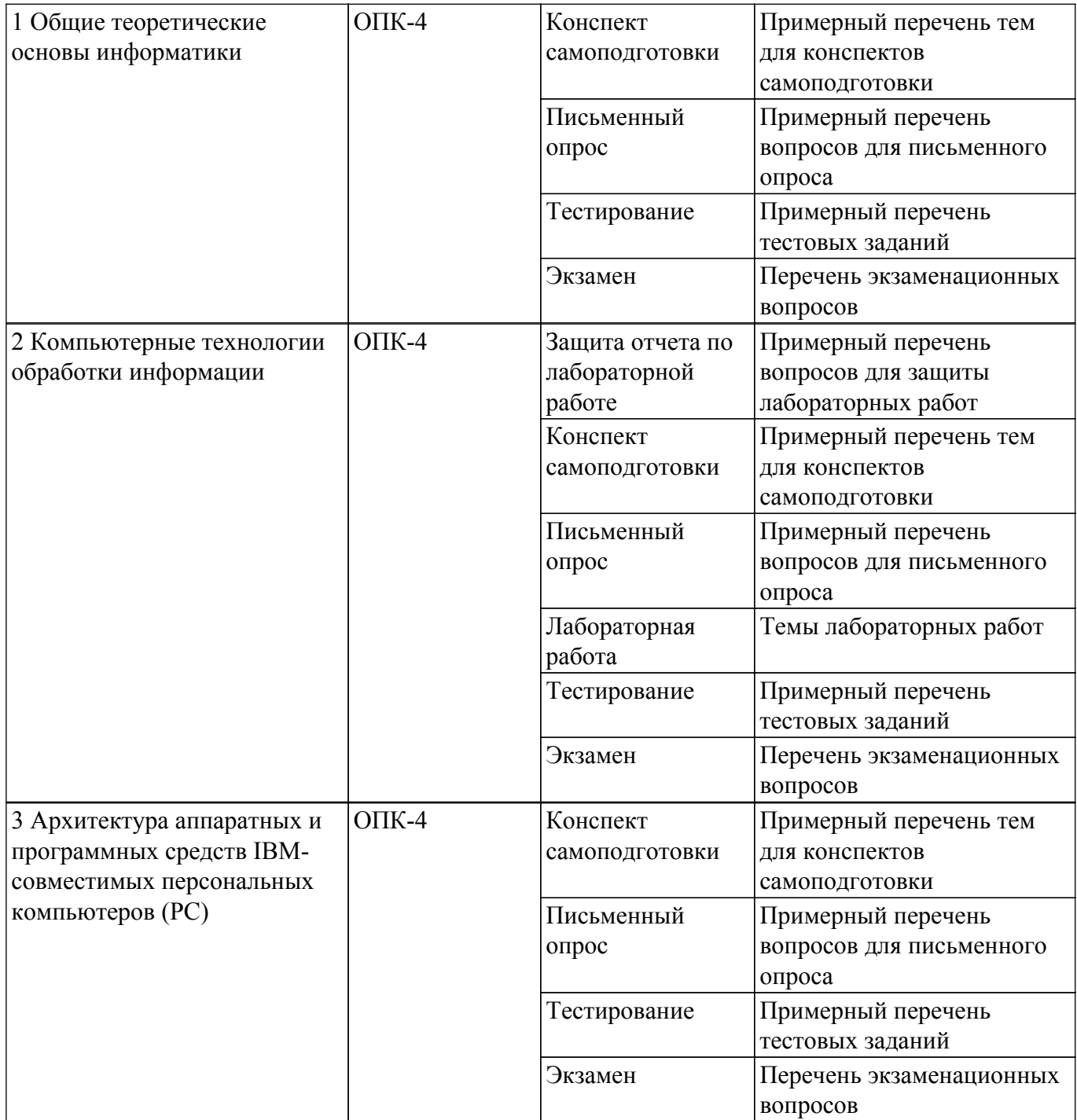

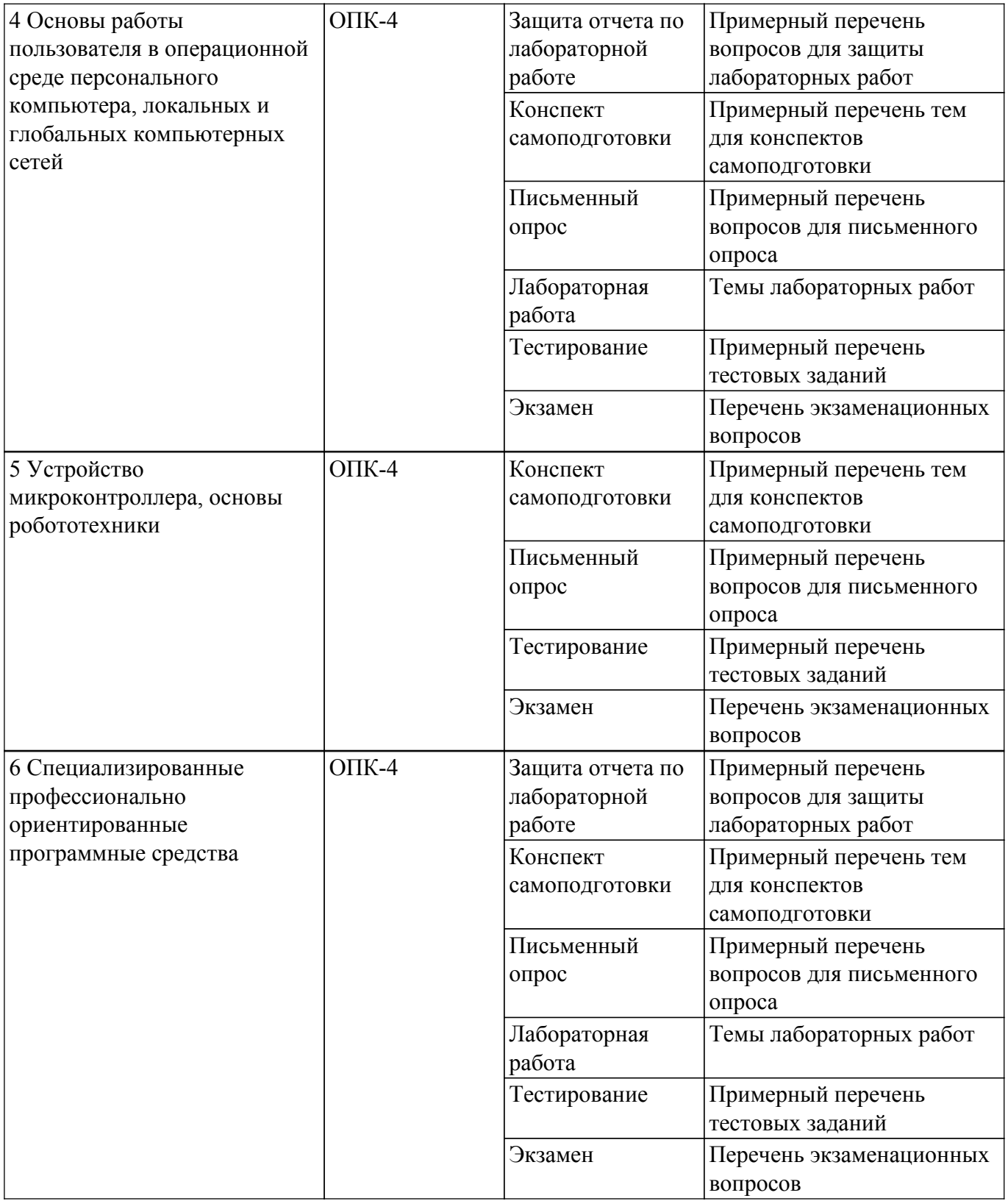

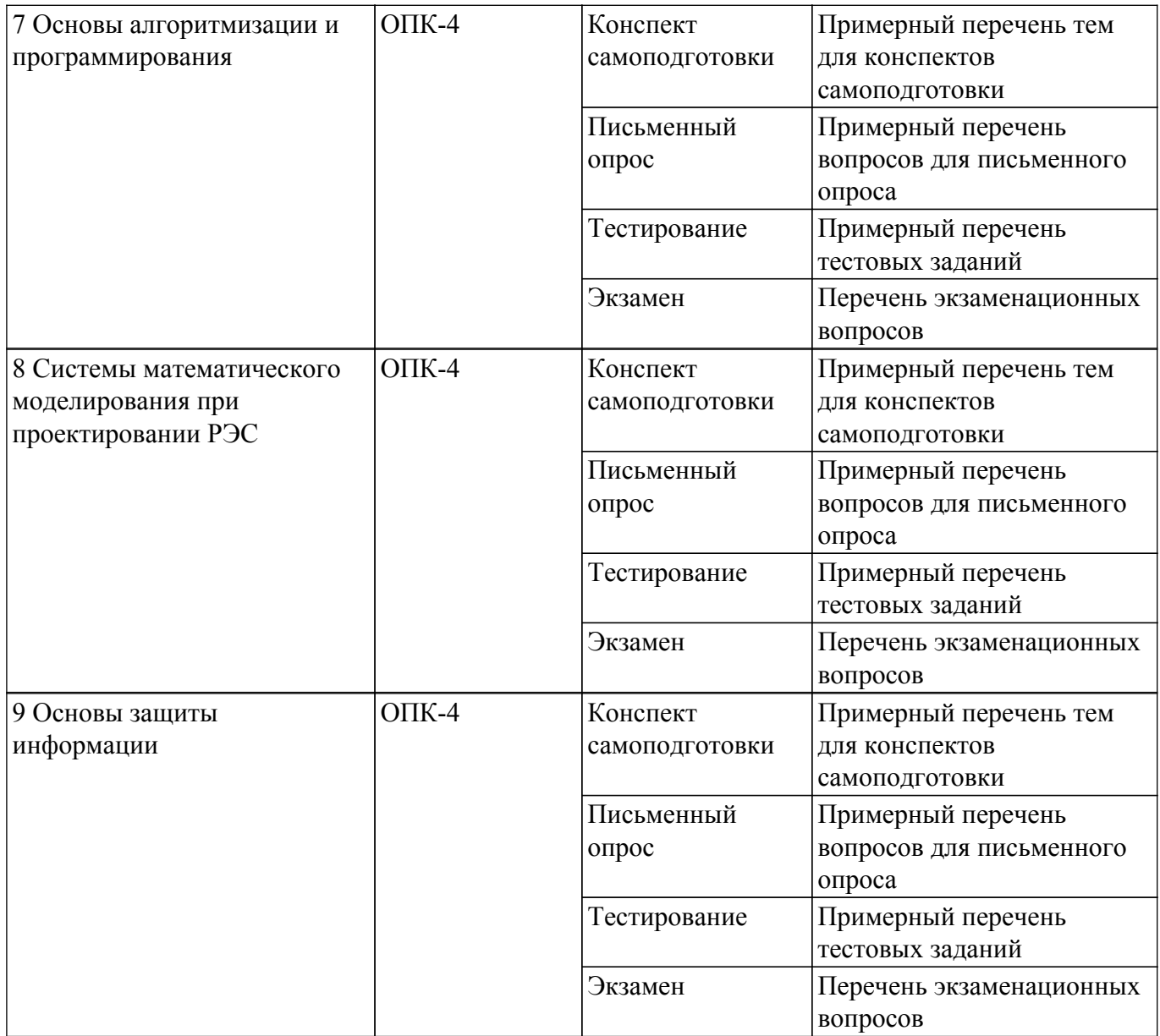

Шкала оценки сформированности отдельных планируемых результатов обучения по дисциплине приведена в таблице 9.2.

Таблица 9.2 – Шкала оценки сформированности планируемых результатов обучения по дисциплине

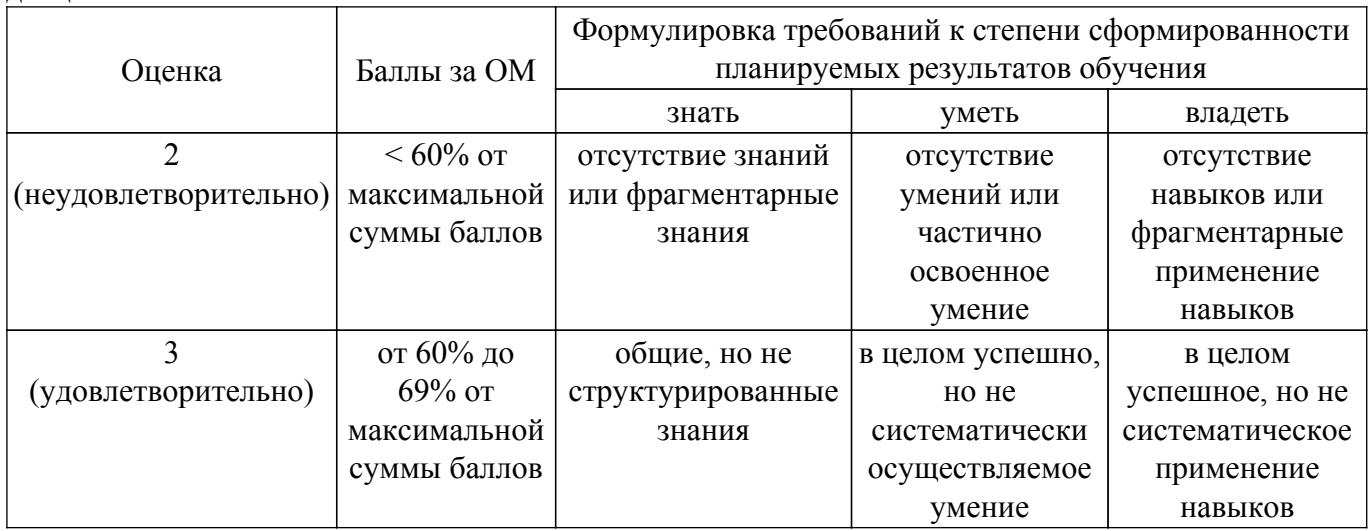

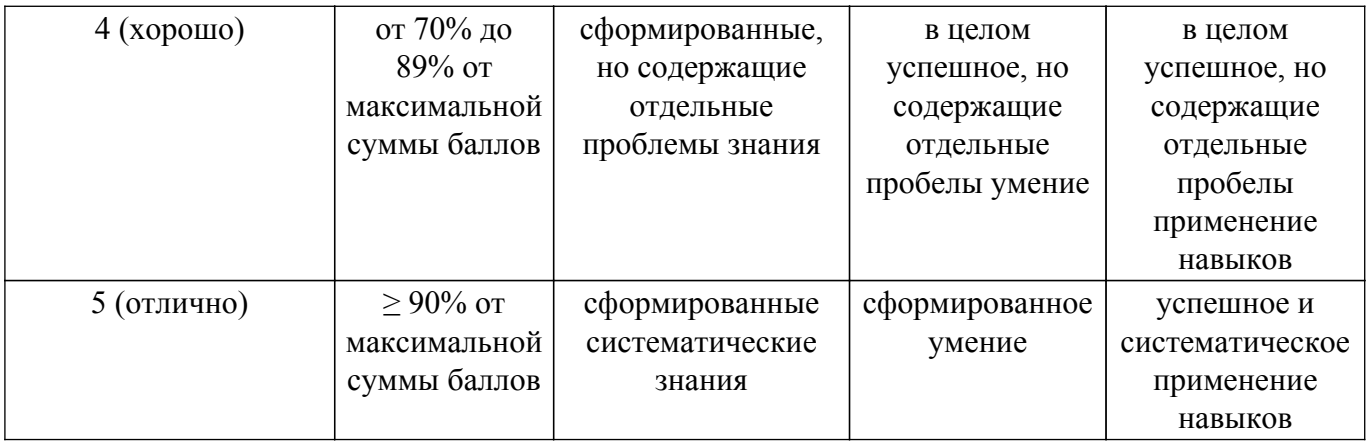

Шкала комплексной оценки сформированности компетенций приведена в таблице 9.3. Таблица 9.3 – Шкала комплексной оценки сформированности компетенций

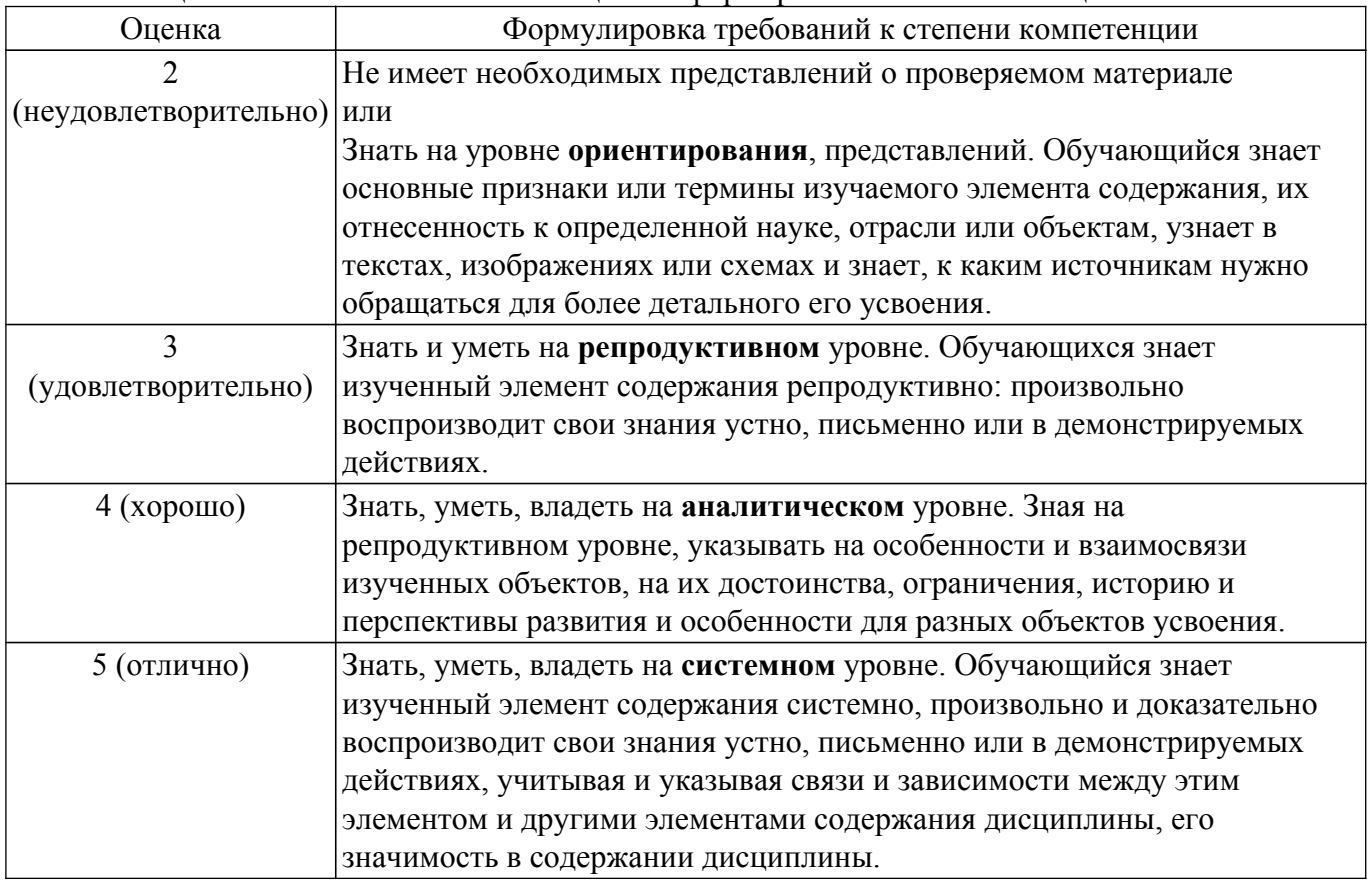

### **9.1.1. Примерный перечень тестовых заданий**

- 1. Проверка орфографии в OpenOffice Writer исполняется последовательностью команд:
	- а) Сервис / Орфография и грамматика;
	- б) Формат / Орфография и грамматика;
	- в) Правка / Орфография и грамматика;
	- г) Окно / Орфография и грамматика.
- 2. Как открыть текстовый документ для его обработки в OpenOffice Writer?
	- а) Открыть OpenOffice Writer и нажать кнопку Открыть;
	- б) Выделить файл и нажать пробел;
	- в) Выделить файл и Shift;
	- г) Выполнить команду Файл / Просмотр в браузере.
- 3. Из какого пункта основного меню устанавливаются панели инструментов в OpenOffice Writer?
	- а) Файл;
- б) Правка;
- в) Вид;
- г) Формат.
- 4. Как создать нижний индекс в OpenOffice Writer?
	- а) Вставка / Нижний колонтитул;
	- б) Правка / Изменения / Нижний индекс;
	- в) Вид / Поля / Нижний индекс;
	- г) Формат /Символы / Положение / Нижний индекс.
- 5. Как создать маркированный список с маркером, которого нет в стандартном наборе маркеров списка OpenOffice Writer?
	- а) Выполнить команды Маркеры / Маркеры и нумерация / Настройки /Символ / Выбрать / ОК;
	- б) Такой список создать невозможно;
	- в) Правка / Изменения / Новый маркер;
	- г) Вставка / Изображения / Из файла / Выбрать маркер / ОК.
- 6. Какой программный модуль входит в пакет OpenOffice?
	- а) Блокнот;
	- б) Калькулятор;
	- в) Word;
	- г) Calc.
- 7. Как установить интервал между символами в словах OpenOffice Writer?
	- а) Сервис / Шрифт / Интервал;
	- б) Формат / Абзац / Межсимвольный интервал / Интервал;
	- в) Формат / Шрифт / Интервал;
	- г) Формат / Символы / Положение / Интервал.
- 8. Каким образом можно переключиться между окнами-документами OpenOffice, если некоторые из них не видны на экране?
	- а) Файл / Открыть / выбрать нужный файл;
	- б) Нажать одновременно клавиши Alt+Tab / выбрать нужный файл;
	- в) Сервис / Галерея / выбрать нужный файл;
	- г) Окно / Новое Окно / выбрать нужный файл.
- 9. Как сохранить документ OpenOffice с новым именем?
	- а) Вставка / Объект / вставить новое имя;
	- б) Правка / Вставить как / вставить новое имя;
	- в) Файл / Сохранить как / вставить новое имя;
	- г) Файл / Переименовать / вставить новое имя.
- 10. Какое расширение имеет документ, созданный приложением OpenOffice Writer?
	- а) \*. txt;
	- б) \*. ott;
	- в) \*. doc;
	- г) \*. odt.
- 11. Как задаются размеры и ориентация страницы OpenOffice Writer? а) Файл / Предварительный просмотр страницы;
	- б) Формат / Страница / Страница;
	- в) Вид / Панели инструментов / Дизайн формы;
	- г) Сервис / Параметры.
- 12. Как установить поля страницы OpenOffice Writer? а) Файл / Предварительный просмотр страницы;
- б) Правка / Изменения;
- в) Формат / Страница / Страница;
- г) Сервис / Параметры.
- 13. Какой командой нельзя создать маркированный список в документе OpenOffice Writer? а) Формат / Маркеры и нумерация;
	- б) Нажать кнопку нумерованный список;
	- в) Нажать кнопку маркированный список;
	- г) Сервис / Структура нумерации.
- 14. Как отобразить на экране все непечатаемые символы в OpenOffice Writer?
	- а) Вставка / Специальные символы;
	- б) Вид / Разметка печати;
	- в) Сервис / Настройка;
	- г) Вид / Непечатаемые символы.
- 15. Файлом называется...
	- а) поименованная область на диске или другом машинном носителе;
	- б) набор данных для решения задачи;
	- в) программа на языке программирования для решения задачи;
	- г) нет верного ответа.
- 16. В каком файле может храниться рисунок?
	- а) CREML.BMP;
	- б) TEST.EXE;
	- в) ZADAN.TXT;
	- г) COMMAND.COM.
- 17. Как отобразить / скрыть горизонтальную линейку в OpenOffice Writer? а) Правка / Вставить линейку;
	- б) Вид / Линейка;
	- в) Вставка / Линейка;
	- г) Формат / Горизонтальная линейка.

#### 18. Как отменить выполненное действие в OpenOffice?

- а) Нажать клавишу Esc;
- б) Нажать клавишу Backspase;
- в) Нажать клавишу Отменить / Из выпадающего меню выбрать необходимое действие;
- г) Правка / Отмена.
- 19. Что нужно сделать, чтобы OpenOffice Writer автоматически выполнял переносы слов? а) Сервис / Параметры / Настройки языка / Лингвистика / Автоматическая расстановка переносов;
	- б) Сервис / Орфография и грамматика / Расстановка переносов;
	- в) Правка / Изменения / Расстановка переносов;
	- г) Формат / Абзац / Автоматическая расстановка переносов.
- 20. Сколько вариантов выравнивания используется в OpenOffice Writer?
	- а) Один;
	- б) Два;
	- в) Три;
	- г) Четыре.

#### **9.1.2. Перечень экзаменационных вопросов**

- 1. Информационная безопасность и защита информации.
- 2. Состав и назначение основных элементов персонального компьютера.
- 3. Архитектура ЭВМ.
- 4. Внешние устройства ЭВМ.
- 5. Классификация программного обеспечения (ПО).
- 6. История развития языков программирования.
- 7. Языки программирования высокого уровня.
- 8. Значение компьютерных технологий в жизни современного человека.
- 9. Негативное воздействие компьютера на здоровье человека и способы защиты.
- 10. Принтеры и особенности их функционирования.
- 11. Преимущества и недостатки работы с ноутбуком, нетбуком, карманным компьютером.
- 12. Этические нормы поведения в информационной сети.
- 13. Правонарушения в области информационных технологий.
- 14. Информатизация общества: основные проблемы на пути к ликвидации компьютерной безграмотности.
- 15. Электронные денежные системы.
- 16. Особенности работы с графическими компьютерными программами.
- 17. Современные программы-переводчики.
- 18. Системы защиты информации в Интернете.
- 19. Беспроводной Интернет: особенности функционирования.
- 20. Программы, разработанные для работы с электронной почтой.

## **9.1.3. Примерный перечень тем для конспектов самоподготовки**

- 1. Назначение и основные возможности MicroCAP
- 2. Назначение и основные возможности Electronic WorkBench.
- 3. Работа с портами ввода-вывода, АЦП, ЦАП.
- 4. Специфика обработки конфиденциальной информации.
- 5. Системы управления реляционными базами данных.

## **9.1.4. Примерный перечень вопросов для письменного опроса**

- 1. Информатика как наука и вид практической деятельности.
- 2. Информация, ее виды и свойства.
- 3. Информационные процессы.
- 4. История развития вычислительной техники.
- 5. Формирование информационного общества.

# **9.1.5. Примерный перечень вопросов для защиты лабораторных работ**

- 1. Знакомство с персональным компьютером
- 2. Основы работы в операционной системе Windows
- 3. Знакомство с текстовым процессором OpenOffice Writer
- 4. Знакомство с табличным процессором OpenOffice Calc
- 5. Работа с электронной почтой на почтовых www-серверах
- 6. Глобальная сеть Интернет
- 7. Создание презентаций в OpenOffice Impress
- 8. Управление данными в среде OpenOffice Base
- 9. Создание организационных диаграмм в среде OpenOffice Draw

# **9.1.6. Темы лабораторных работ**

- 1. Знакомство с персональным компьютером
- 2. Основы работы в операционной системе Windows
- 3. Знакомство с текстовым процессором OpenOffice Writer
- 4. Знакомство с табличным процессором OpenOffice Calc
- 5. Работа с электронной почтой на почтовых www-серверах
- 6. Глобальная сеть Интернет
- 7. Создание презентаций в OpenOffice Impress
- 8. Управление данными в среде OpenOffice Base
- 9. Создание организационных диаграмм в среде OpenOffice Draw

### **9.2. Методические рекомендации**

Учебный материал излагается в форме, предполагающей самостоятельное мышление студентов, самообразование. При этом самостоятельная работа студентов играет решающую роль в ходе всего учебного процесса.

Начать изучение дисциплины необходимо со знакомства с рабочей программой, списком учебно-методического и программного обеспечения. Самостоятельная работа студента включает работу с учебными материалами, выполнение контрольных мероприятий, предусмотренных учебным планом.

В процессе изучения дисциплины для лучшего освоения материала необходимо регулярно обращаться к рекомендуемой литературе и источникам, указанным в учебных материалах; пользоваться через кабинет студента на сайте Университета образовательными ресурсами электронно-библиотечной системы, а также общедоступными интернет-порталами, содержащими научно-популярные и специализированные материалы, посвященные различным аспектам учебной дисциплины.

При самостоятельном изучении тем следуйте рекомендациям:

– чтение или просмотр материала осуществляйте со скоростью, достаточной для индивидуального понимания и освоения материала, выделяя основные идеи; на основании изученного составить тезисы. Освоив материал, попытаться соотнести теорию с примерами из практики;

– если в тексте встречаются незнакомые или малознакомые термины, следует выяснить их значение для понимания дальнейшего материала;

– осмысливайте прочитанное и изученное, отвечайте на предложенные вопросы.

Студенты могут получать индивидуальные консультации, в т.ч. с использованием средств телекоммуникации.

По дисциплине могут проводиться дополнительные занятия, в т.ч. в форме вебинаров. Расписание вебинаров и записи вебинаров публикуются в электронном курсе / электронном журнале по дисциплине.

#### **9.3. Требования к оценочным материалам для лиц с ограниченными возможностями здоровья и инвалидов**

Для лиц с ограниченными возможностями здоровья и инвалидов предусмотрены дополнительные оценочные материалы, перечень которых указан в таблице 9.4.

Таблица 9.4 – Дополнительные материалы оценивания для лиц с ограниченными возможностями здоровья и инвалидов

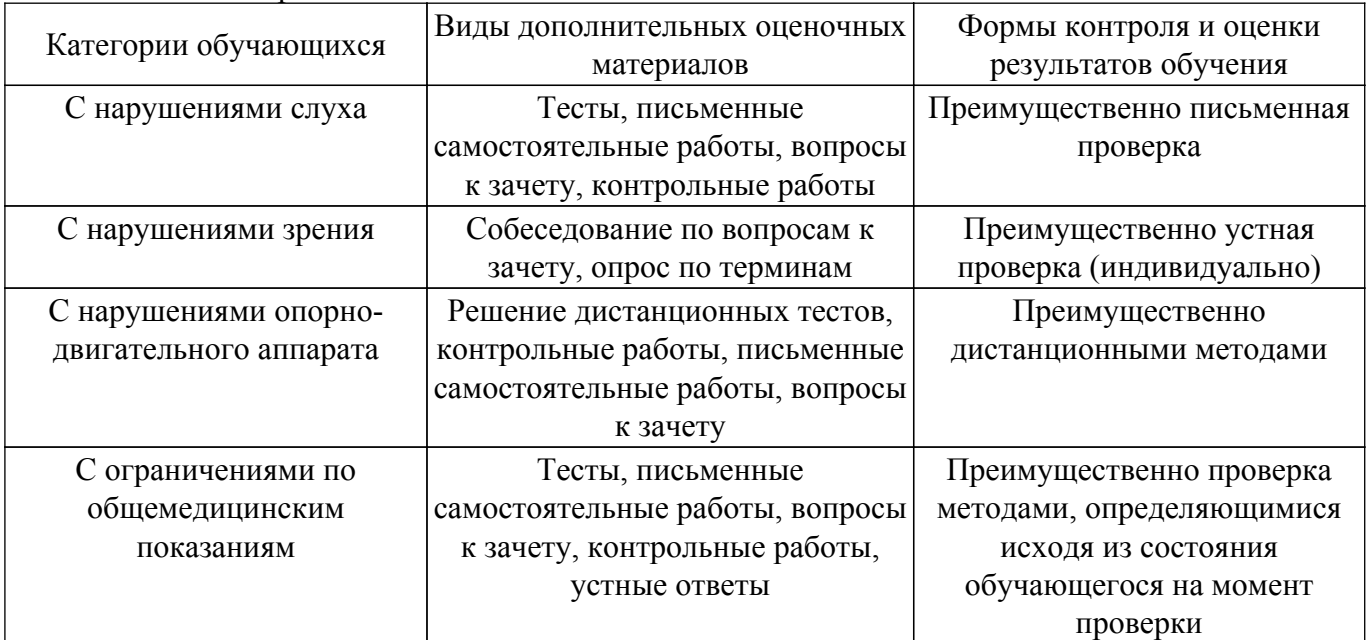

#### **9.4. Методические рекомендации по оценочным материалам для лиц с ограниченными возможностями здоровья и инвалидов**

Для лиц с ограниченными возможностями здоровья и инвалидов предусматривается доступная форма предоставления заданий оценочных средств, а именно:

– в печатной форме;

– в печатной форме с увеличенным шрифтом;

– в форме электронного документа;

– методом чтения ассистентом задания вслух;

– предоставление задания с использованием сурдоперевода.

Лицам с ограниченными возможностями здоровья и инвалидам увеличивается время на подготовку ответов на контрольные вопросы. Для таких обучающихся предусматривается доступная форма предоставления ответов на задания, а именно:

– письменно на бумаге;

– набор ответов на компьютере;

– набор ответов с использованием услуг ассистента;

– представление ответов устно.

Процедура оценивания результатов обучения лиц с ограниченными возможностями здоровья и инвалидов по дисциплине предусматривает предоставление информации в формах, адаптированных к ограничениям их здоровья и восприятия информации:

#### **Для лиц с нарушениями зрения:**

– в форме электронного документа;

– в печатной форме увеличенным шрифтом.

**Для лиц с нарушениями слуха:**

– в форме электронного документа;

– в печатной форме.

## **Для лиц с нарушениями опорно-двигательного аппарата:**

– в форме электронного документа;

– в печатной форме.

При необходимости для лиц с ограниченными возможностями здоровья и инвалидов процедура оценивания результатов обучения может проводиться в несколько этапов.

# **ЛИСТ СОГЛАСОВАНИЯ**

Рассмотрена и одобрена на заседании кафедры РЭТЭМ протокол № 77 — от «<u>30 » 12 –</u> 20<u>21</u> г.

# **СОГЛАСОВАНО:**

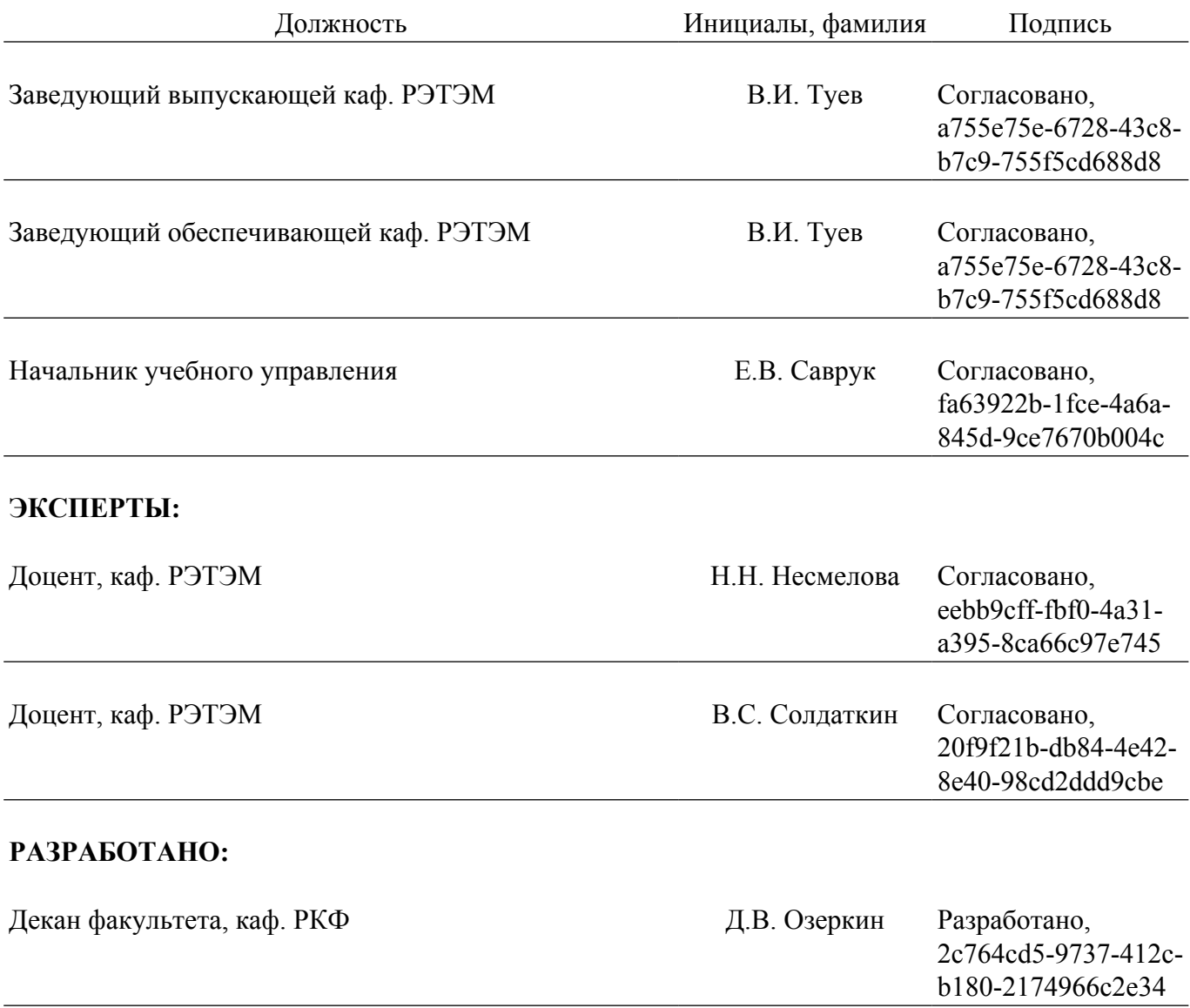